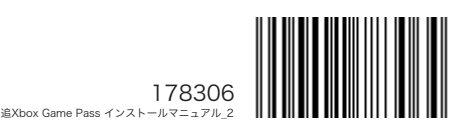

## **Xbox Game Pass Ultimate 同梱版 引き換え方法のご案内**

"PC 本体の Windows 11ライセンス有効化 " から180 日以内に有効化が必要です。 期限を超えた場合、自動的に失効となり再発行はいたしかねますのでご注意ください。

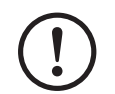

2

Xbox Game Pass は 18 歳以上の方のみご利用いただけます。 また、登録にはクレジットカードが必要です。

## **Microsoft アカウントの準備**

インターネットに接続した状態で Windows 11 に Microsoft アカウントでログインしてください。 ※初回起動時に Microsoft アカウントの新規作成もしくは既存アカウントでのログインを行っていない方は ユーザーズマニュアルの「Windows のセットアップ」をご確認ください。

## **Xbox Game Pass Ultimate をプレイいただくために**

以下の 3 つのうちいずれかの操作を行いライセンスを有効化してください。

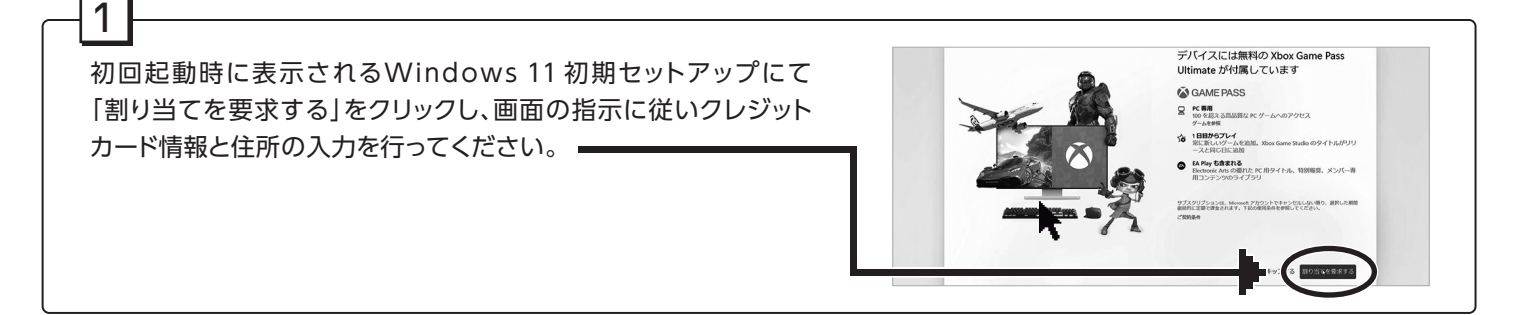

①Windows 11 初期セットアップ完了後、スタートメニュー 冈 からXbox アプリを起動してください。

- ②起動後、画面の指示に従いお持ちのMicrosoftアカウントで 「サインイン」してください。
- ③「無料のXbox Game Pass Ultimateをご利用いただけます」 と画面に表示されたら「今すぐ入手」をクリックします。
- ④「メンバーシップのアップグレード」を続行し、クレジットカード 情報を入力してください。

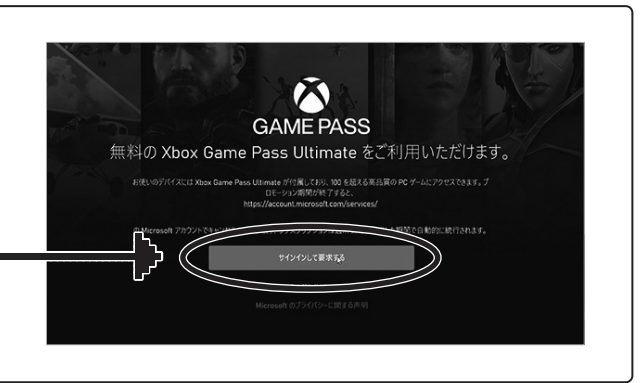

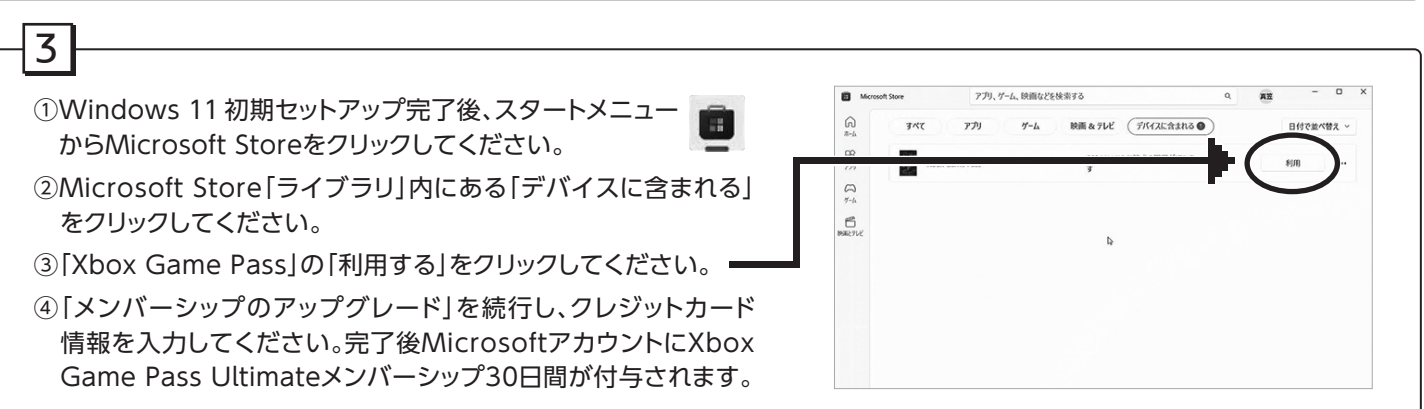

PC用 Xbox Game Passのアクティベーションにはクレジットカードが必要です。お客様がキャンセルしない限り、トライアル期間終了時 に現行のサブスクリプション料金が請求されます。時間経過とともに、ゲームカタログは変化します。(xbox.com/gamepass)Xbox Game Pass Ultimateユーザーには変換率が適用されます。制限 : 1名につき1アカウントのみ有効となります。